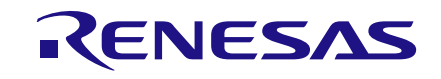

# **User Manual DA9168 Performance Board UM-PM-051**

## <span id="page-0-0"></span>**Abstract**

*This document describes the hardware and software used to evaluate the DA9168. It is applicable to the DA9168-03-A1 performance board.*

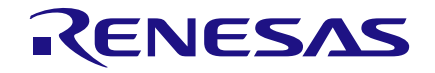

## **DA9168 Performance Board**

# **Contents**

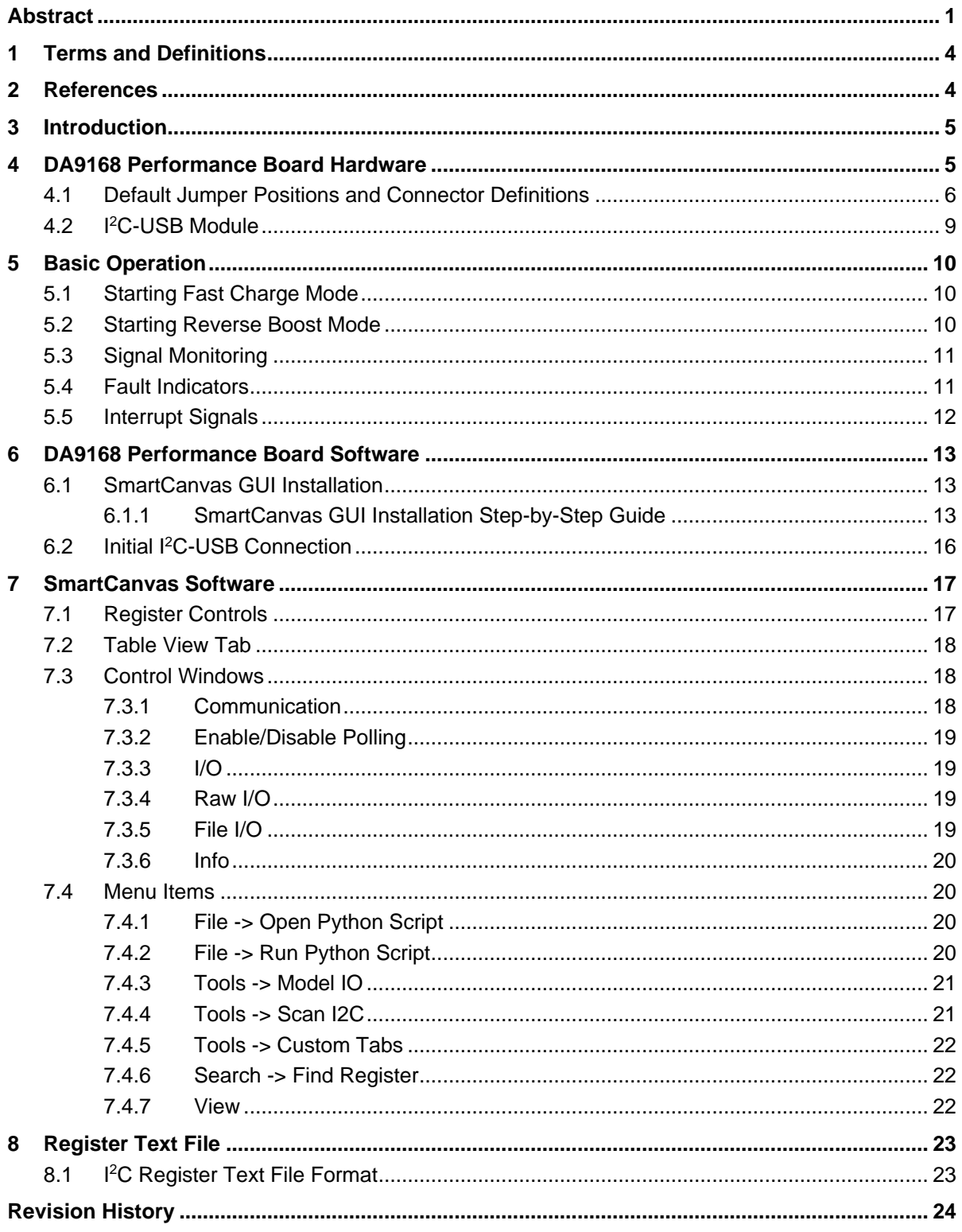

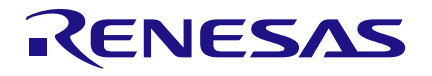

# **Figures**

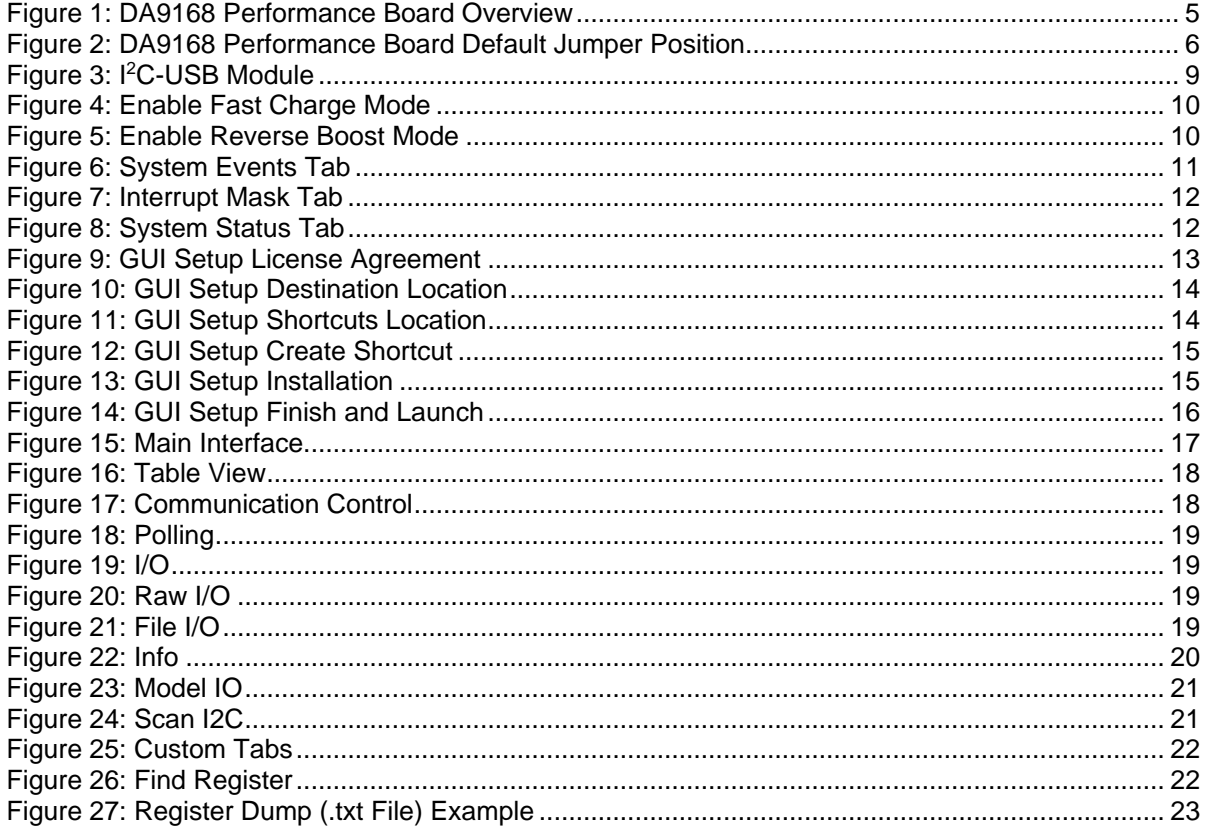

# **Tables**

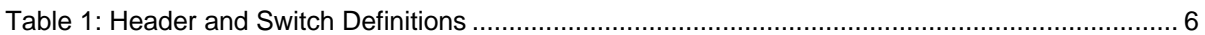

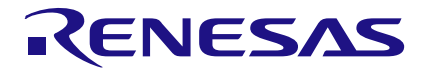

## **DA9168 Performance Board**

## <span id="page-3-0"></span>**1 Terms and Definitions**

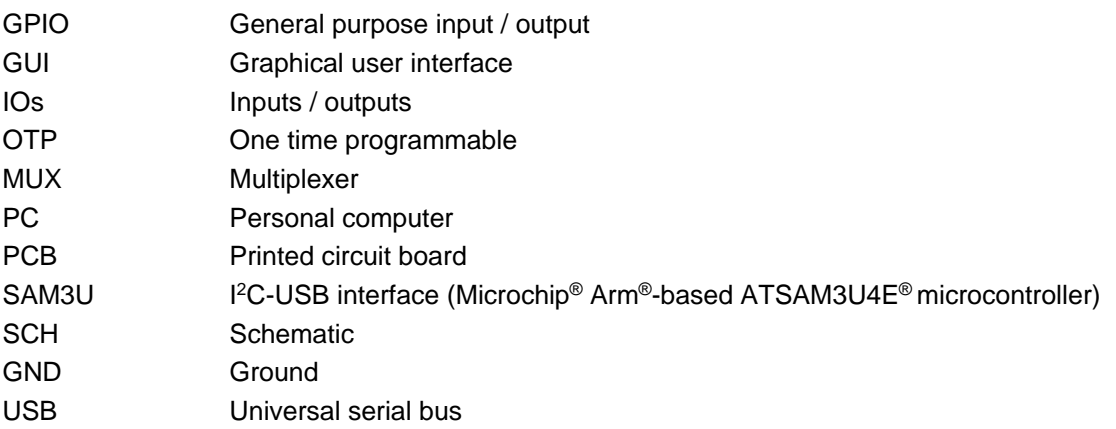

## <span id="page-3-1"></span>**2 References**

- [1] DA9168, Datasheet, Dialog Semiconductor.
- [2] DA9168-03-A1\_sch.pdf, Dialog Semiconductor.
- [3] DA9168-03-A1\_pcb.pdf, Dialog Semiconductor.

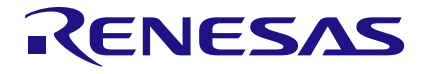

## <span id="page-4-0"></span>**3 Introduction**

The DA9168 performance board enables the measurement, evaluation, and programming of the DA9168 device.

Dialog's control software SmartCanvas™, uses a graphical user interface (GUI) to control DA9168 via the USB port of a PC. The I<sup>2</sup>C-USB connector is on the bottom side of the performance board.

The board has jumper links to provide access to alternative configurations and measurement test points.

## <span id="page-4-1"></span>**4 DA9168 Performance Board Hardware**

The DA9168 performance board functionality is organized in seven discrete sections, see [Figure 1.](#page-4-2)

- 1. VBUS input section: Power supply and USB power supply connectors.
- 2. VSYS output section.
- 3. VBAT input/output section.
- 4. VOUT1 and VOUT2 outputs section.
- 5. REFLDO output section.
- 6. GPIOs network section.
- 7. GPIOs signal monitors section.

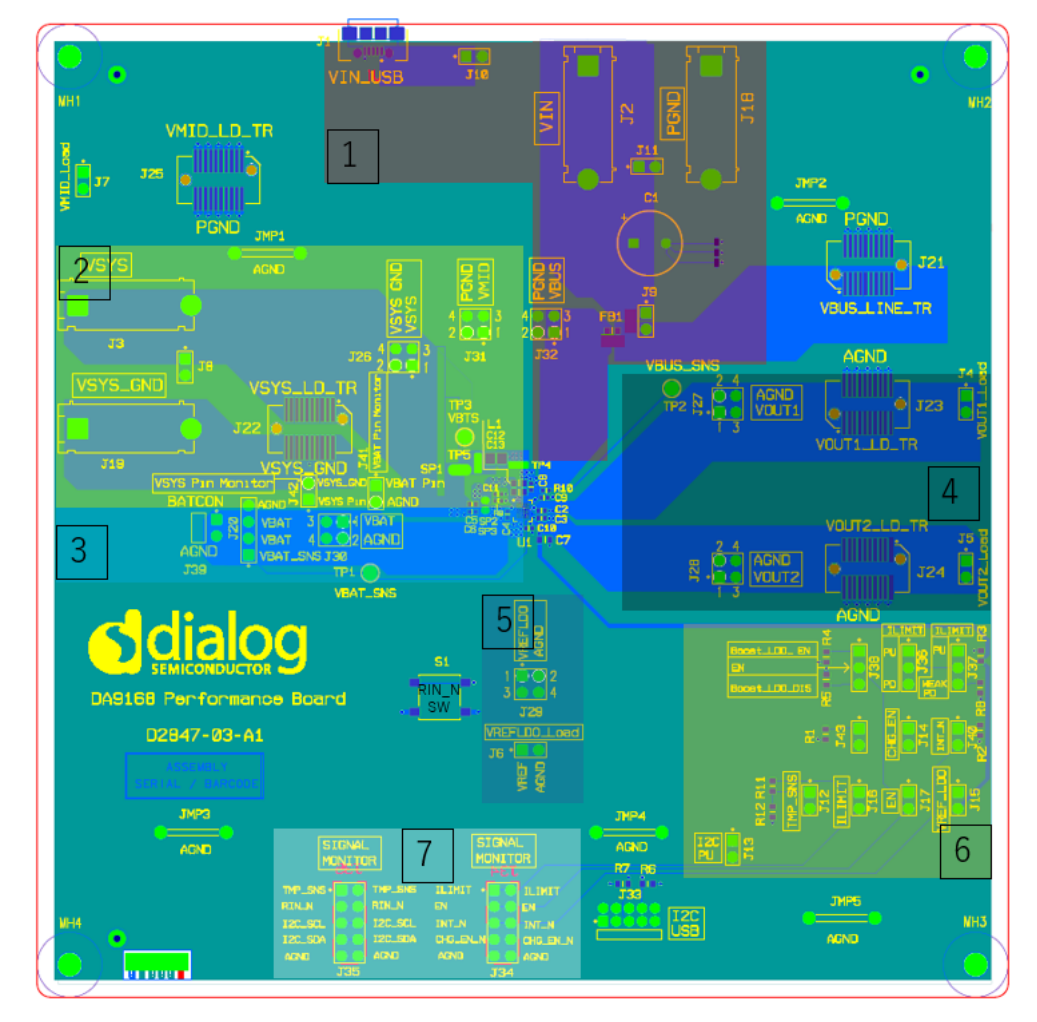

**Figure 1: DA9168 Performance Board Overview**

<span id="page-4-2"></span>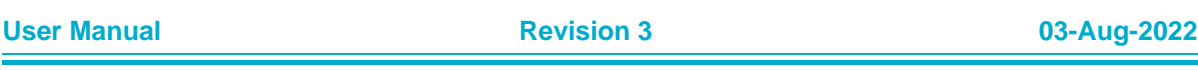

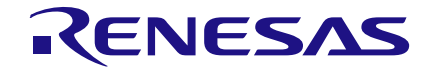

## <span id="page-5-0"></span>**4.1 Default Jumper Positions and Connector Definitions**

DA9168 performance board default jumper connections are shown as [Figure 2.](#page-5-1)

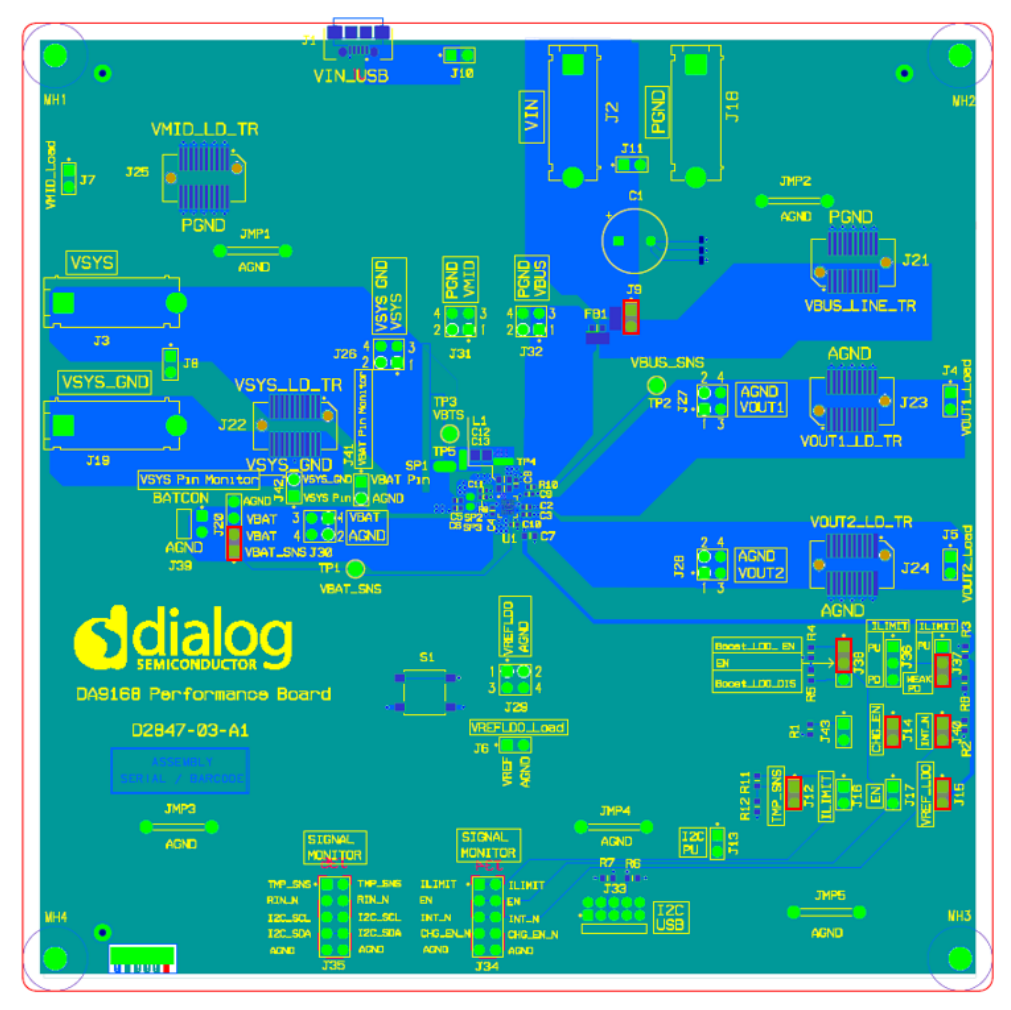

**Figure 2: DA9168 Performance Board Default Jumper Position**

## <span id="page-5-2"></span><span id="page-5-1"></span>**Table 1: Header and Switch Definitions**

Note: Default jumper positions are indicated in **bold**.

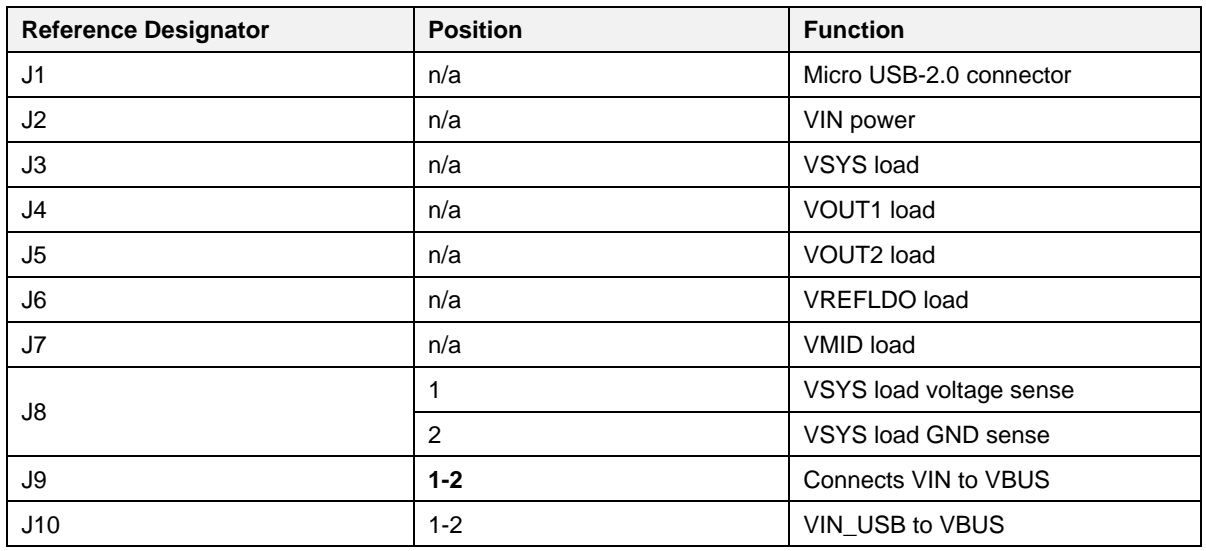

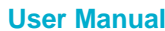

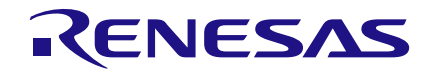

## **DA9168 Performance Board**

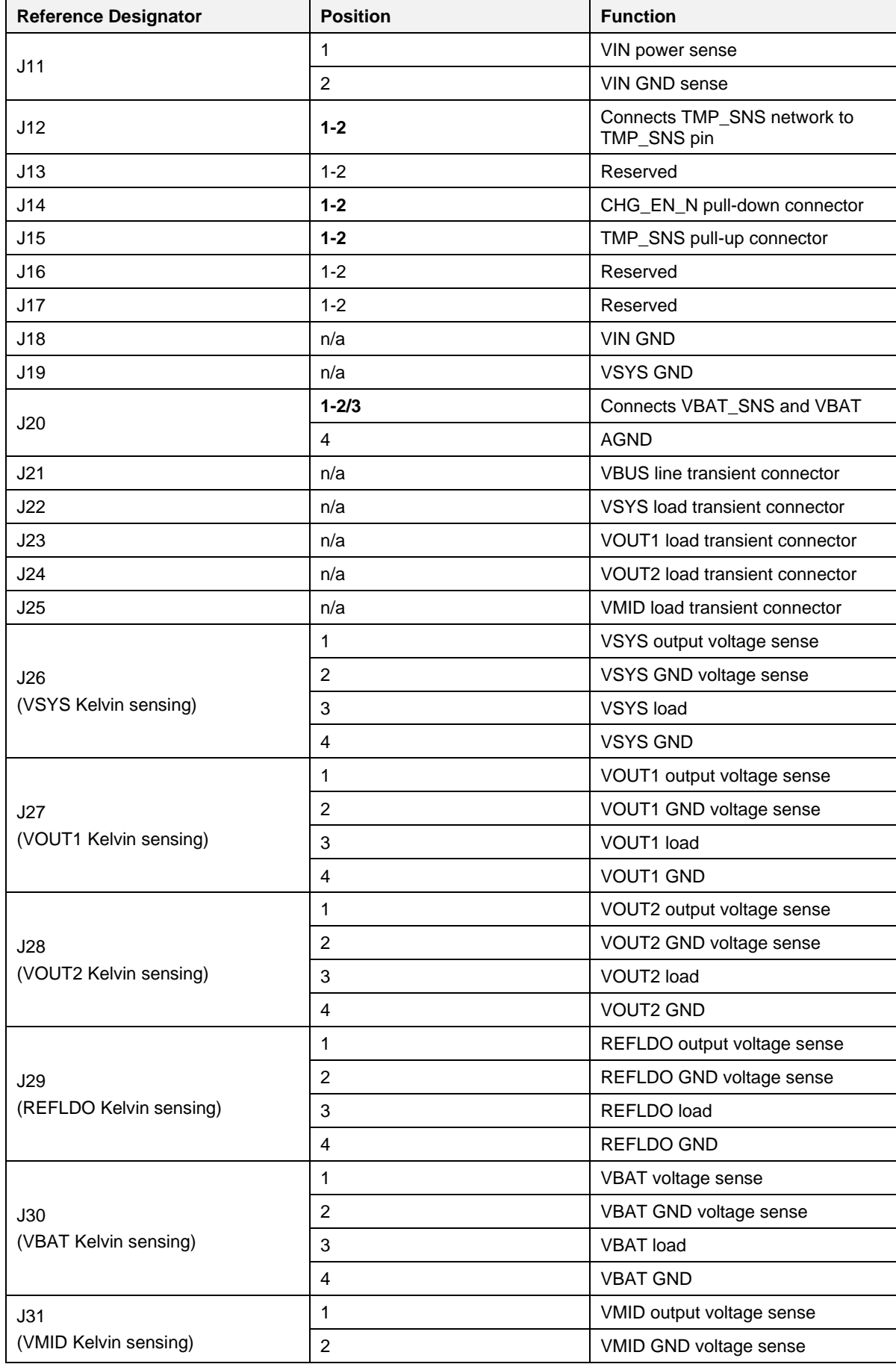

**User Manual Revision 3 03-Aug-2022**

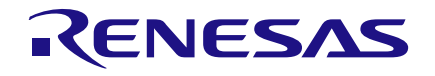

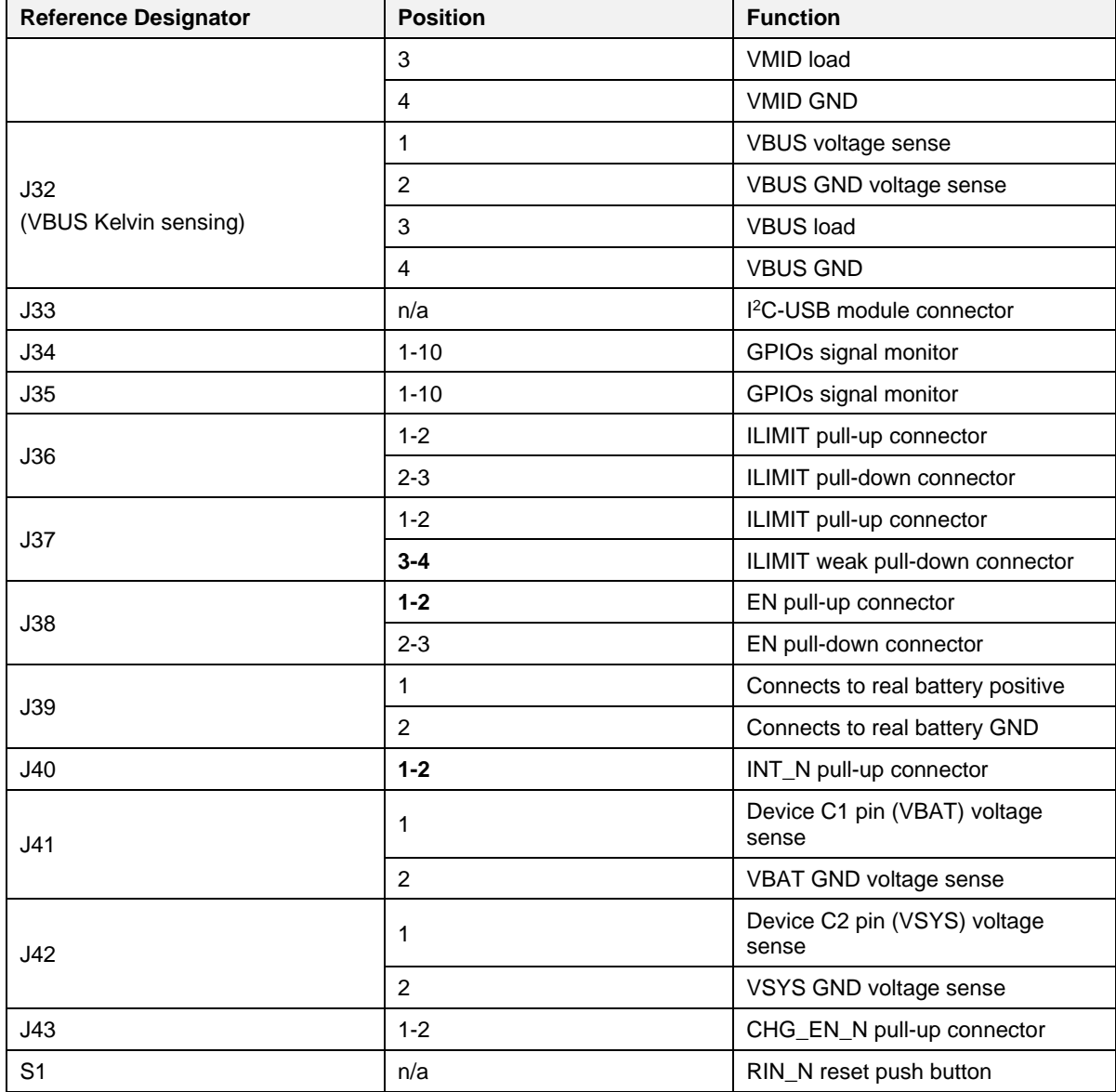

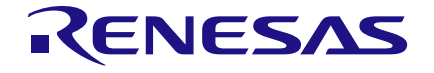

#### <span id="page-8-0"></span>**4.2 I <sup>2</sup>C-USB Module**

The DA9168 performance board uses an I<sup>2</sup>C-USB module [\(Figure 3\)](#page-8-1) for the I<sup>2</sup>C communication. This I <sup>2</sup>C-USB module integrates a Microchip® Arm®-based ATSAM3U4E® (SAM3U) microcontroller.

Note: The SAM3U microcontroller VDDIO voltage is fixed at 3.3 V; therefore, the I<sup>2</sup>C-USB module only supports 3.3 V level I <sup>2</sup>C communication.

<span id="page-8-1"></span>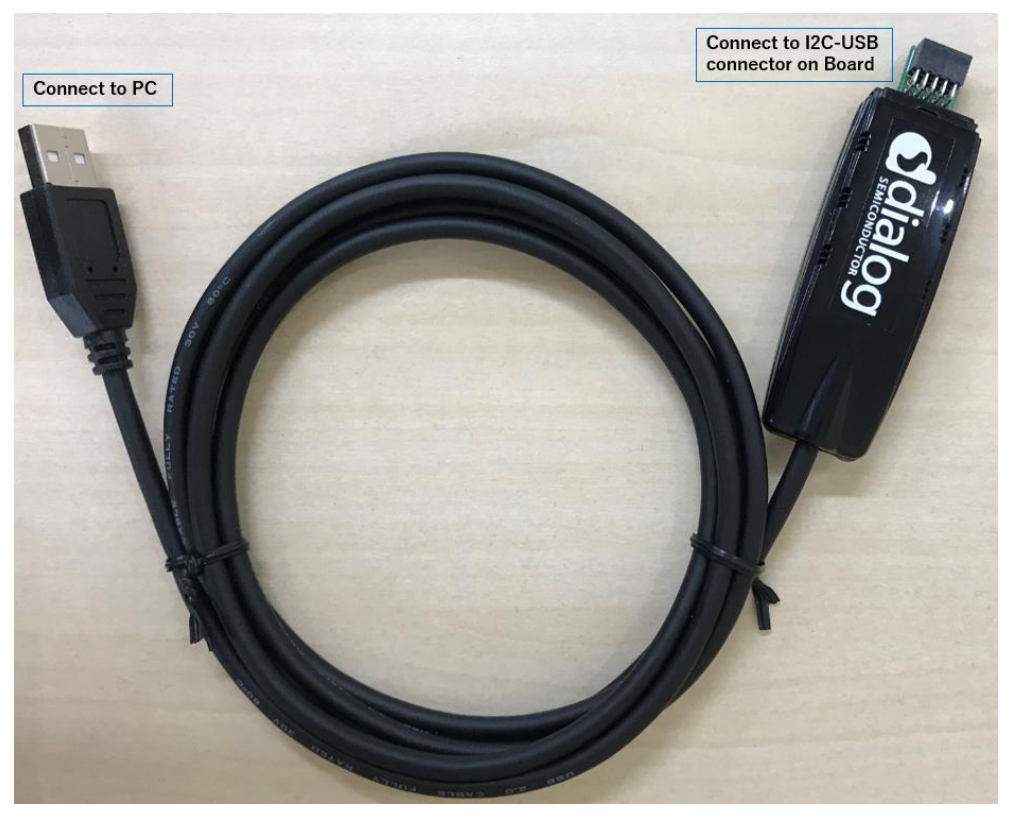

**Figure 3: I 2C-USB Module**

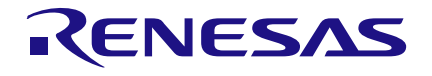

## <span id="page-9-0"></span>**5 Basic Operation**

## <span id="page-9-1"></span>**5.1 Starting Fast Charge Mode**

Before starting Fast Charge mode, confirm the jumper connections are correct; VBUS and VBAT voltage level:

- VBUS voltage is higher than VINDPM, typical setting is 5.0 V
- VBAT voltage is higher than fast charge voltage threshold, typical setting is 3.7 V

Once power is applied, OTP registers are loaded and I <sup>2</sup>C communication is available.

Set register CHG\_EN (0x16[0]) to high. DA9168 enters Fast Charge mode.

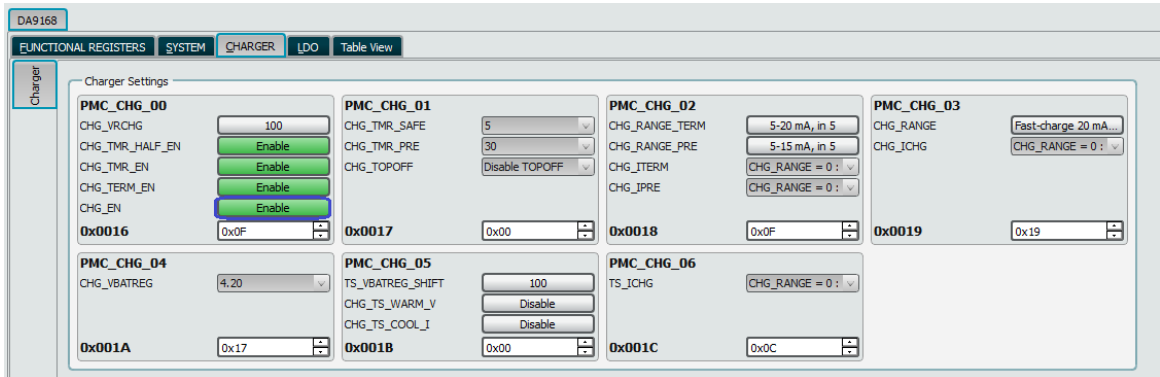

**Figure 4: Enable Fast Charge Mode**

## <span id="page-9-3"></span><span id="page-9-2"></span>**5.2 Starting Reverse Boost Mode**

To enable DA9168 Reverse Boost mode, confirm the following conditions:

- VBUS power supply is disconnected
- VBAT voltage is higher than reverse boost voltage threshold, typical setting is 3.7 V
- Bits BOOST\_VOUT(0x14[3:0]) setting is 0.5 V higher than VBAT

Set register BOOST\_EN (0x13[0]) to high. DA9168 enters Reverse Boost mode.

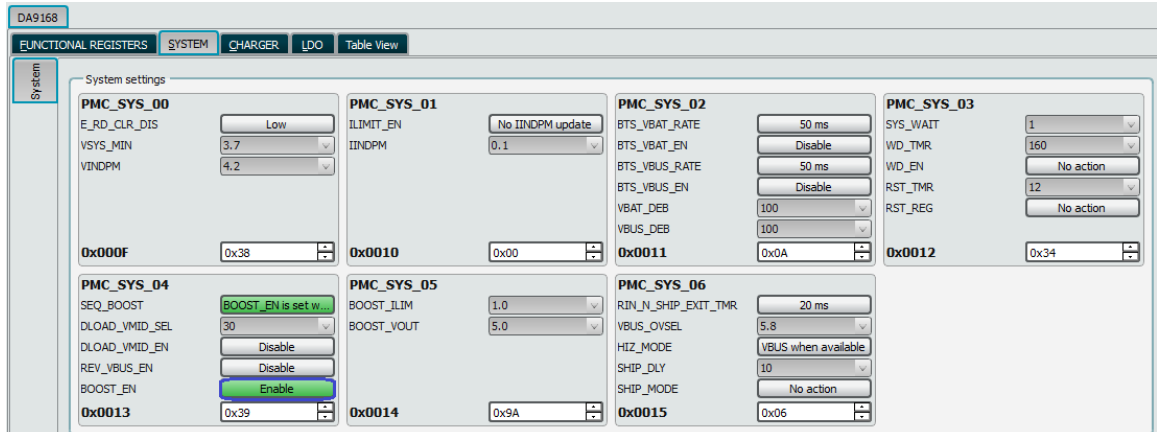

<span id="page-9-4"></span>**Figure 5: Enable Reverse Boost Mode**

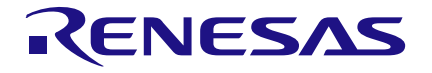

## **DA9168 Performance Board**

## <span id="page-10-0"></span>**5.3 Signal Monitoring**

The Kelvin sensing method is used on the DA9168 performance board to improve the measurement accuracy. On J26, J27, J28, J29, J30, J31, and J32, header pins 1 and 2 are used as voltage sensing pins, while pins 3 and 4 can be used for measuring the current flows.

- J41 monitors the DA9168 C1(VBAT) pin voltage directly
- J42 monitors the DA9168 C2(VSYS) pin voltage directly

#### **CAUTION**

Apply high current to J26, J27, J28, J29, J30, J31, J32, J41 and J42 headers pin 1 and 2 may cause the voltage sensing traces to burn out.

Other signals:

- switching node is monitored at TP4
- VBTS signal is monitored at TP3
- GPIO signals are monitored at J34 and J35 headers

## <span id="page-10-1"></span>**5.4 Fault Indicators**

Faults are indicated in the **System Events** tab in the SmartCanvas GUI.

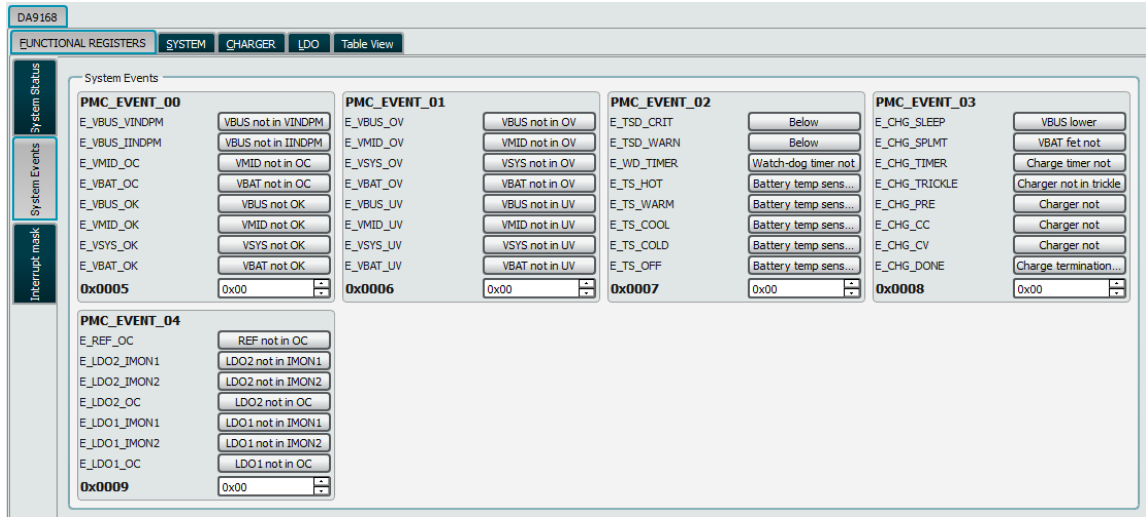

<span id="page-10-2"></span>**Figure 6: System Events Tab**

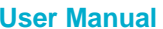

**User Manual Revision 3 03-Aug-2022**

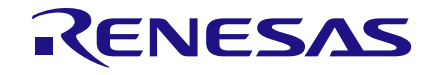

## <span id="page-11-0"></span>**5.5 Interrupt Signals**

DA9168 interrupt signals are masked in the **Interrupt Mask** tab.

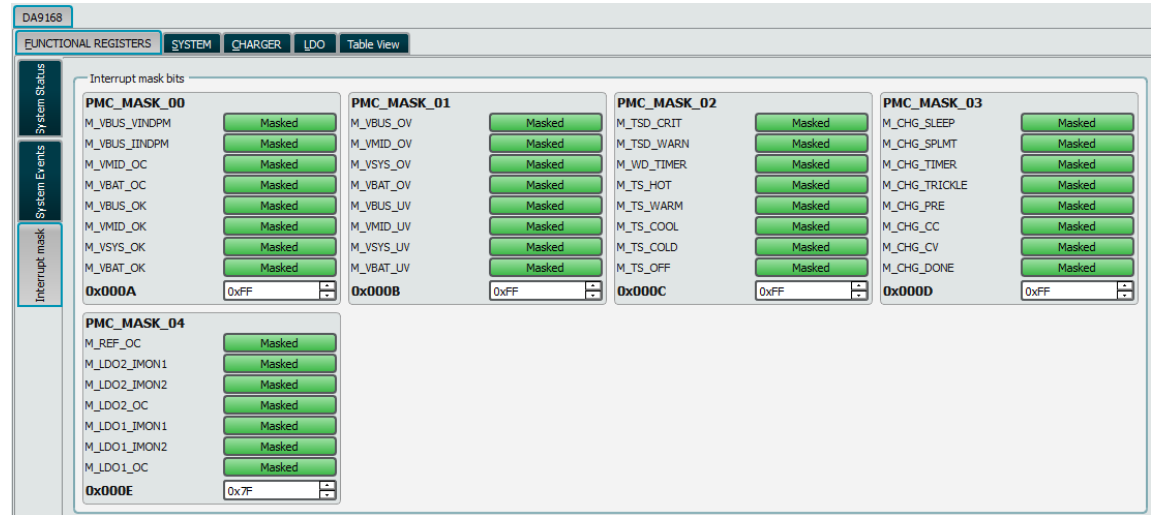

#### **Figure 7: Interrupt Mask Tab**

<span id="page-11-1"></span>**Note**: A masked fault is still indicated as high in the read-only registers 0x0000 to 0x0004 in the **System Status** tab.

|                      | EUNCTIONAL REGISTERS   SYSTEM   CHARGER   LDO   Table View  <br>System Status |                           |                      |                |               |                     |                      |                        |
|----------------------|-------------------------------------------------------------------------------|---------------------------|----------------------|----------------|---------------|---------------------|----------------------|------------------------|
| System Status        | <b>PMC_STATUS_00</b>                                                          |                           | <b>PMC_STATUS_01</b> |                | PMC_STATUS_02 |                     | <b>PMC STATUS 03</b> |                        |
|                      | <b>S VBUS VINDPM</b>                                                          | <b>VBUS not in VINDPM</b> | S VBUS OV            | VBUS not in OV | S TSD CRIT    | Below               | S CHG SLEEP          | <b>VBUS</b> lower      |
|                      | S VBUS IINDPM                                                                 | <b>VBUS not in IINDPM</b> | S VMID OV            | VMID not in OV | S TSD WARN    | Below               | S CHG SPLMT          | VBAT fet not           |
| <b>System Events</b> | S_VMID_OC                                                                     | VMID not in OC            | S VSYS OV            | VSYS not in OV | S WD_TIMER    | Watch-dog timer not | S CHG TIMER          | Charge timer not       |
|                      | S_VBAT_OC                                                                     | VBAT not in OC            | S_VBAT_OV            | VBAT not in OV | S_TS_HOT      | Battery temp sens   | S_CHG_TRICKLE        | Charger not in trickle |
|                      | S VBUS OK                                                                     | <b>VBUS OK</b>            | S VBUS UV            | VBUS not in UV | S TS WARM     | Battery temp sens   | S CHG PRE            | Charger not            |
|                      | S VMID OK                                                                     | <b>VMID not OK</b>        | S VMID UV            | VMID not in UV | S TS COOL     | Battery temp sens   | S CHG CC             | Charger not            |
|                      | S_VSYS_OK                                                                     | <b>VSYS not OK</b>        | S_VSYS_UV            | VSYS in UV     | S_TS_COLD     | Battery temp sens   | S_CHG_CV             | Charger not            |
|                      | S_VBAT_OK                                                                     | <b>VBAT OK</b>            | S_VBAT_UV            | VBAT not in UV | S_TS_OFF      | Battery temp sens   | S_CHG_DONE           | Charge termination.    |
| Interrupt mask       | 0x0000                                                                        | 0x09                      | 0x0001               | 0x02           | 0x0002        | 0x00                | 0x0003               | 0x00                   |
|                      | <b>PMC STATUS 04</b>                                                          |                           |                      |                |               |                     |                      |                        |
|                      | S REF OC                                                                      | REF not in OC             |                      |                |               |                     |                      |                        |
|                      | S LDO2 IMON1                                                                  | LDO2 not in IMON1         |                      |                |               |                     |                      |                        |
|                      | S LDO2 IMON2                                                                  | LDO2 not in IMON2         |                      |                |               |                     |                      |                        |
|                      | S LDO2 OC                                                                     | LDO2 not in OC            |                      |                |               |                     |                      |                        |
|                      | S LDO1 IMON1                                                                  | LDO1 not in IMON1         |                      |                |               |                     |                      |                        |
|                      | S LDO1 IMON2                                                                  | LDO1 not in IMON2         |                      |                |               |                     |                      |                        |
|                      | S_LDO1_OC                                                                     | LDO1 not in OC            |                      |                |               |                     |                      |                        |
|                      | 0x0004                                                                        | 0x00                      |                      |                |               |                     |                      |                        |

<span id="page-11-2"></span>**Figure 8: System Status Tab**

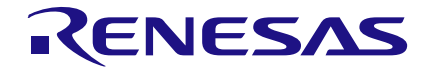

## <span id="page-12-0"></span>**6 DA9168 Performance Board Software**

The board is controlled using the *SmartCanvas* software graphical user interface (GUI), which requires a PC operating Windows® 2000/XP/Vista/7/10 with a USB1.1 or USB2 interface. The GUI allows the user to:

- configure the DA9168 device
- perform write and read operations to all control registers
- monitor the device status, including faults

## <span id="page-12-1"></span>**6.1 SmartCanvas GUI Installation**

The files required to install the software are available on the supplied USB drive. To install the DA9168 SmartCanvas software:

- 1. Run **setup\_DA9168\_GUI\_0.0.0.3.exe**. The program default install location is: **C:\Dialog Semiconductor\Power Management\DA9168 GUI**.
- 2. On completion, plug in the performance board I <sup>2</sup>C-USB and apply power to VBUS or VBAT. The software must be started after the I<sup>2</sup>C-USB is plugged in, otherwise communication with the board may fail.
	- a. For first time users, Windows should detect the attached USB device. If this is not the case, it may be necessary to install the driver by navigating to the required driver file in the USB driver directory, see Section [6.2.](#page-15-0) For guaranteed operation, it is recommended that a PC reboot be carried out after installing the driver.
- 3. Once installation is complete, run the DA9168 SmartCanvas software: **DA9168 GUI.exe**.

## <span id="page-12-2"></span>**6.1.1 SmartCanvas GUI Installation Step-by-Step Guide**

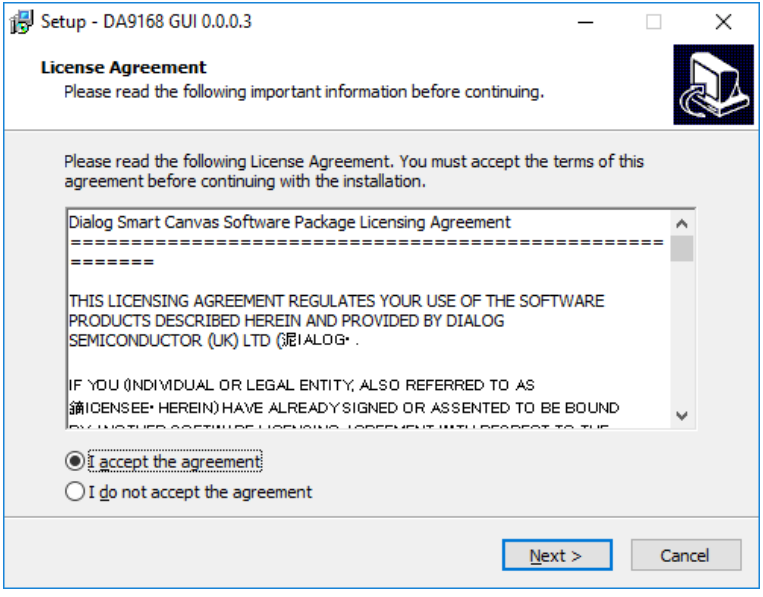

**Figure 9: GUI Setup License Agreement** 

<span id="page-12-3"></span>4. Select **I accept the agreement** then click **Next**.

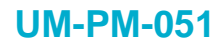

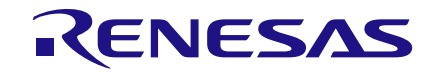

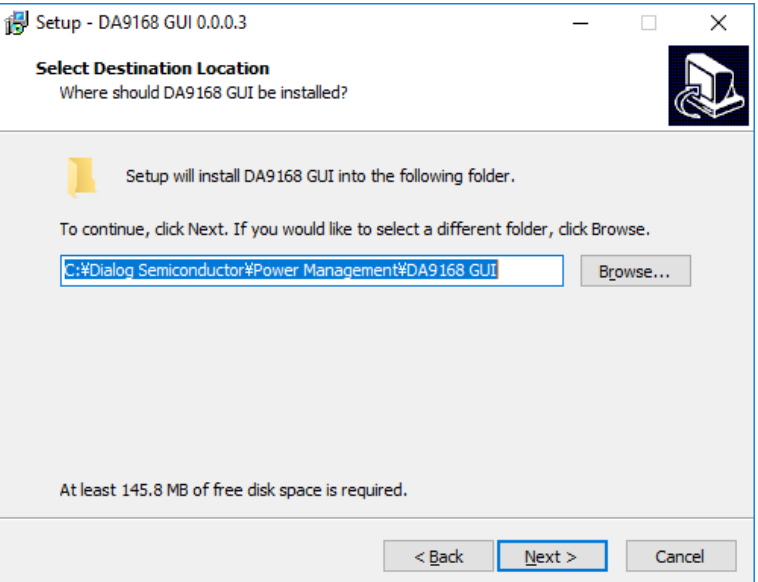

**Figure 10: GUI Setup Destination Location**

<span id="page-13-0"></span>5. Click **Next**.

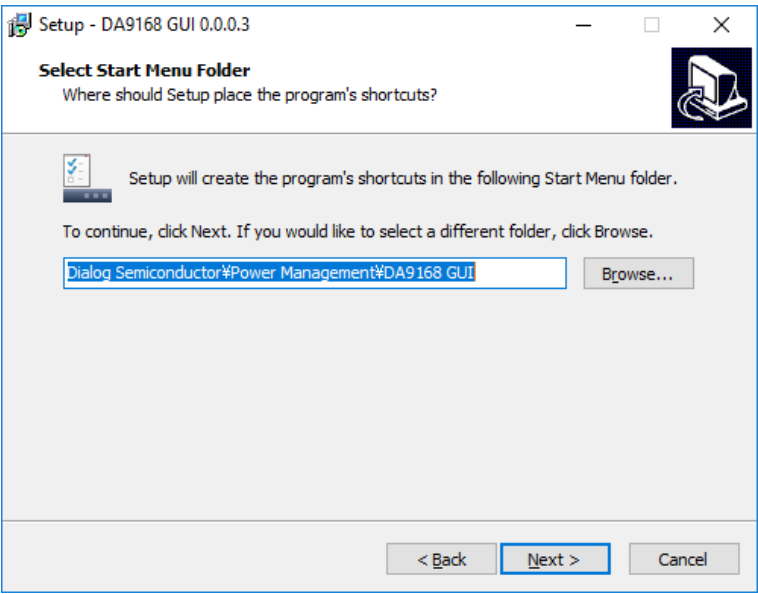

**Figure 11: GUI Setup Shortcuts Location**

<span id="page-13-1"></span>6. Click **Next**.

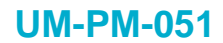

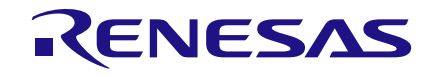

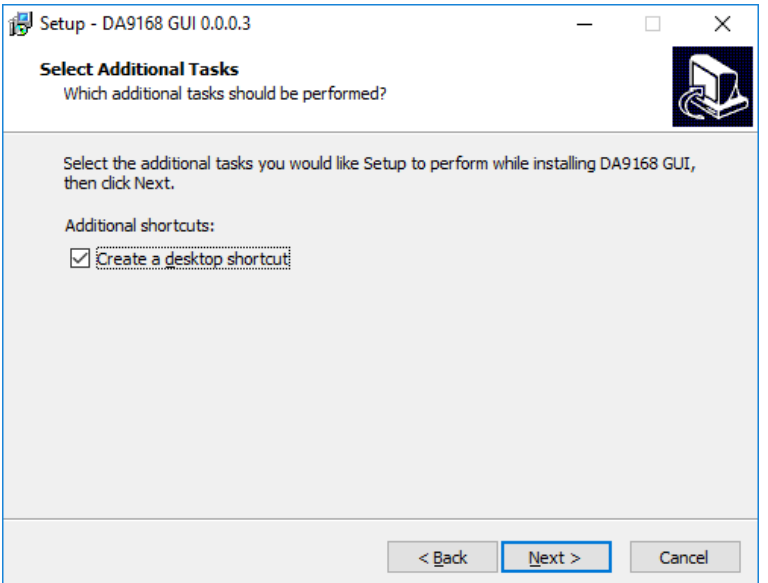

**Figure 12: GUI Setup Create Shortcut**

<span id="page-14-0"></span>7. Select the **Create a desktop shortcut** check box and click **Next**.

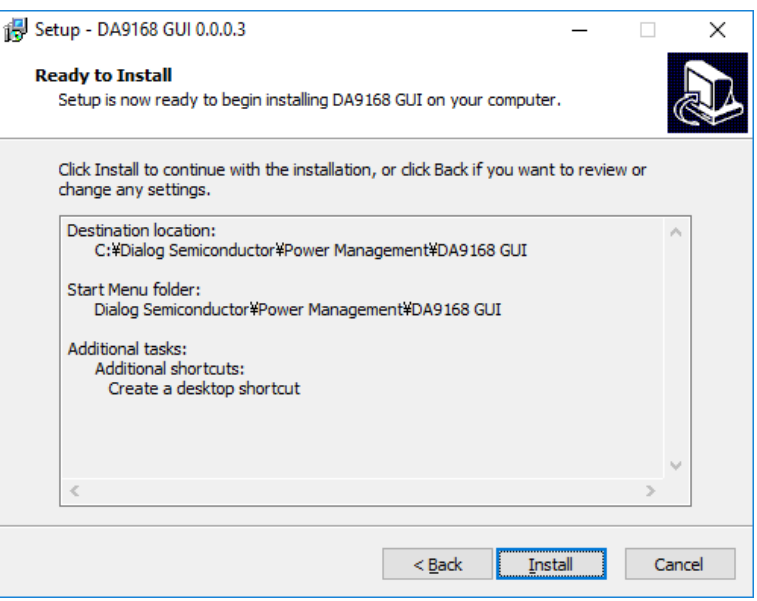

**Figure 13: GUI Setup Installation**

<span id="page-14-1"></span>8. Click **Install**.

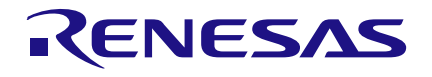

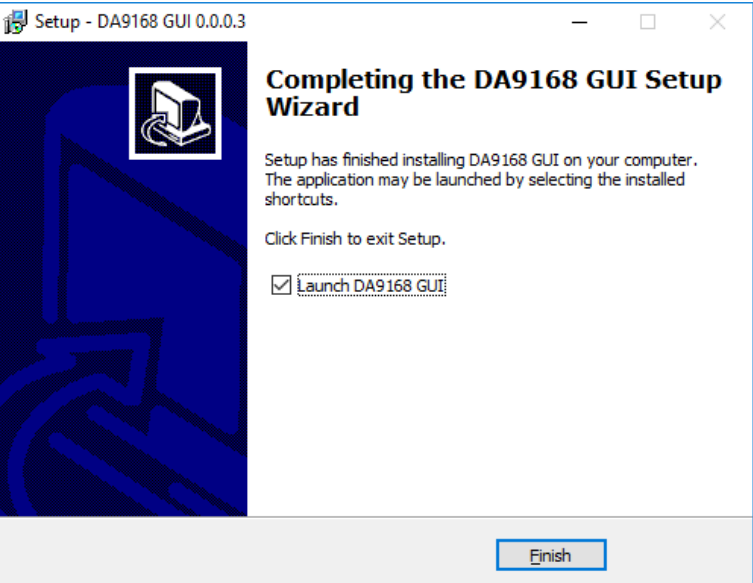

**Figure 14: GUI Setup Finish and Launch**

## <span id="page-15-1"></span>9. Click **Finish**.

Once the installation is complete, a PC restart may be required.

When the software is installed, insert the I<sup>2</sup>C-USB cable before applying power. The DA9168 SmartCanvas software can be started after power up.

## <span id="page-15-0"></span>**6.2 Initial I <sup>2</sup>C-USB Connection**

On connecting the I<sup>2</sup>C-USB to the PC for the first time, the SAM3U USB driver requests driver updating/installation from the Windows operating system. On Windows 7/10 32-bit operating systems the driver usually installs automatically. On Windows 7/10 64-bit machines it is common for the complete driver installation to fail. If this happens you must install the driver manually by following these steps:

- 1. **Control Panel → Devices and Printers** (double-click device with yellow exclamation sign).
- 2. **Update Driver***.*
- 3. **Browse my computer for driver software***.*
- 4. Select the **Driver** folder location: **C:\Dialog Semiconductor\Power Management\DA9168 GUI\driver**.
- 5. If Windows warns about the driver, select **Install anyway***.*
- 6. Remove the I 2C-USB cable then reinsert it into the performance board.

## <span id="page-16-0"></span>**7 SmartCanvas Software**

Run the DA9168 SmartCanvas software by clicking the shortcut on the appropriate item in the **Start menu** (**All Programs** → **Dialog Semiconductor** → **Power Management** → **DA9168 GUI**). The main GUI interface is displayed, see [Figure 15.](#page-16-2)

The minimum recommended setting for the PC display size is 1024x768 pixels. Font size on the PC display should be Normal (95 dpi).

#### **NOTE**

It is important to note that a display size other than the recommended setting affects the way in which the panels appear.

## <span id="page-16-1"></span>**7.1 Register Controls**

Device registers are displayed as a group of controls. Selected bit ranges within a register make up a control. Register data is always a standard bit width dictated by the device register map, but a control can be anything from 1-bit to the full register data width.

Registers are grouped together on tabs to assist with identification of device function or registers of the same type.

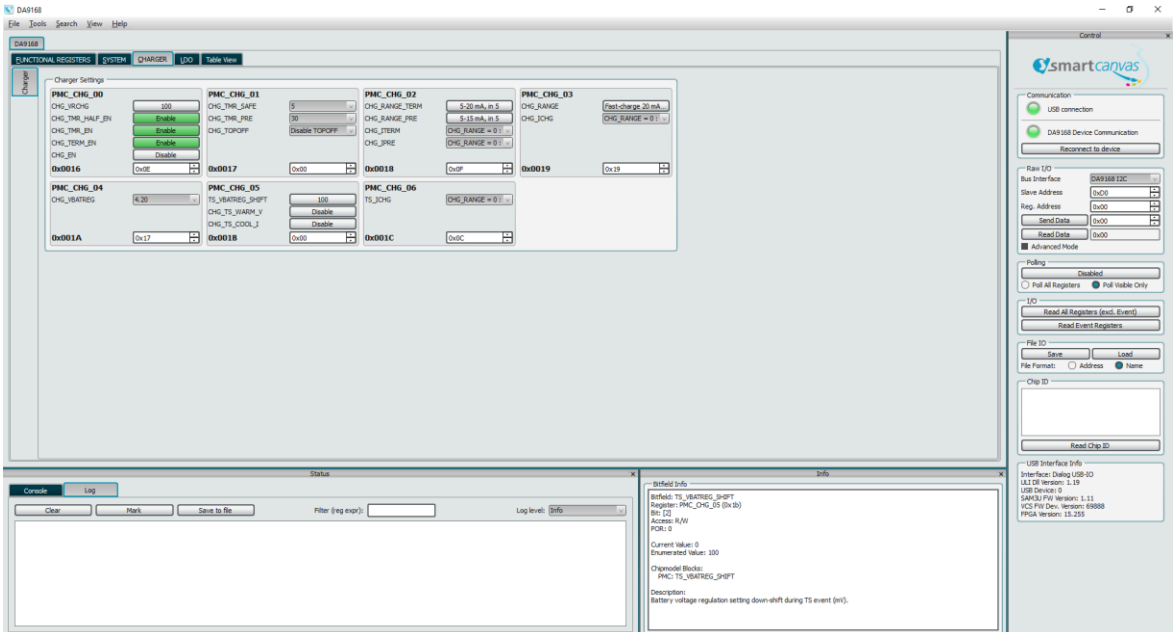

<span id="page-16-2"></span>**Figure 15: Main Interface**

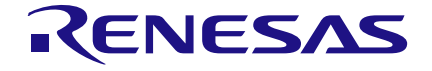

## <span id="page-17-0"></span>**7.2 Table View Tab**

The **Table View** tab shows the complete register map, see [Figure 16.](#page-17-3) From this tab all the registers can be set or read back. Clicking on any of the bit groups on the map allows access to the full control settings. These controls read and write the same value elsewhere on the interface.

| <b>K</b> <sup>D</sup> DA9168                              |                                                       |                                                      |                                                                  |                                     |                                                                           |                                                 |                                                                        |                                             |                             | $\sigma$<br>$\times$                                             |  |  |
|-----------------------------------------------------------|-------------------------------------------------------|------------------------------------------------------|------------------------------------------------------------------|-------------------------------------|---------------------------------------------------------------------------|-------------------------------------------------|------------------------------------------------------------------------|---------------------------------------------|-----------------------------|------------------------------------------------------------------|--|--|
| File Tools Search View Help                               |                                                       |                                                      |                                                                  |                                     |                                                                           |                                                 |                                                                        |                                             |                             | Control                                                          |  |  |
| DA9168                                                    |                                                       |                                                      |                                                                  |                                     |                                                                           |                                                 |                                                                        |                                             |                             |                                                                  |  |  |
| <b>FUNCTIONAL REGISTERS SYSTEM OHARGER UDO TABle View</b> |                                                       |                                                      |                                                                  |                                     |                                                                           |                                                 |                                                                        |                                             |                             | <b>O</b> smartcanvas                                             |  |  |
| Data                                                      | Bit 7                                                 | Bit 6                                                | Bit 5                                                            | <b>Bit 4</b>                        | Bit 3                                                                     | Bit 2                                           | Bit 1                                                                  | Et 0                                        |                             |                                                                  |  |  |
| <b>MODDE PMC_STATUS_00</b><br>0x09                        | S. VBUS, VINCIPM:<br>Oxd00                            | S_VBUS_IINDPM:<br>$0 - 20$                           | S VMID OC<br>CHOO                                                | S_VBAT_OC:<br>0x00                  | <b>S_VBUS_OK:</b><br>0 <sup>0</sup>                                       | 5 VMD OK<br>0x00                                | 5_VSYS_OK<br>0<0                                                       | <b>S VBAT OK:</b><br>0 <sup>1</sup>         |                             | Communication                                                    |  |  |
| <b>MOOT: PMC_STATUS_01</b><br>0x02                        | s vaus ov:<br>0x00                                    | S_WID_OV:<br>$0 - 00$                                | 5 VSYS OV<br><b>Curry</b>                                        | S_VBAT_OV<br><b>QuOD</b>            | S_VBUS_UV:<br>0 <sub>100</sub>                                            | S_WID_UV<br>0x00                                | S_VSYS_UV<br>$0+01$                                                    | S_VBAT_UV:<br>$0 - 00$                      |                             | USB connection                                                   |  |  |
| <b>MO002: PMC_STATUS_02</b><br>0x00                       | S TSD CRIT:<br>0 <sub>0</sub>                         | S TSD WARN:<br>GHOD.                                 | S. WD. TIMER:<br>owns.                                           | S.TS_HOT:<br>0.00                   | S TS WARM:<br>0.00                                                        | S TS COOL:<br>0x00                              | S TS COLD:<br>0.00                                                     | S TS OFF:<br>$0 - 00$                       |                             | DA9168 Device Communication                                      |  |  |
| MODE: PMC STATUS 03 0x00                                  | S CHO SLEEP:<br>0 <sub>000</sub>                      | S CHO SPLMT<br>000                                   | S CHO TMER:<br>own.                                              | S_CHO_TRICKLE:<br>0.00              | S CHO PRE<br>0:00                                                         | S CHO CC:<br>0:00                               | S_CHO_CV<br>0.00                                                       | S CHG DONE:<br><b>DVDD</b>                  |                             | Reconnect to device                                              |  |  |
| MODDA: PMC_STATUS_04<br><b>Qx00</b>                       | unused                                                | S.REF.OC.<br><b>DVDD</b>                             | S.LDO2 IMON1<br><b>Charlotte</b>                                 | S LDO2 IMON2<br>Oven:               | \$ LDO2 OC<br>num <sup>-</sup>                                            | S.LDO1_IMON1<br>Owner                           | S.LDO1 IMON2<br><b>Owbo</b>                                            | S LDO1 OC:<br>Data <sup>1</sup>             |                             | $-$ Raw $1/0$                                                    |  |  |
| 60005: PMC_EVENT_00<br>0x00                               | E.VBUS.VINDPM:<br>H<br>0000                           | E VBUS INDPM:<br>@400                                | E_WIID_OC:<br>QwCD                                               | E_VBAT_OC:<br>0x00                  | E_VBUS_OK<br>0 <sub>0</sub>                                               | E_WIID_OK<br>0.000                              | E_VSYS_OK<br>0.00                                                      | E_VBAT_OK:<br>്കാ                           |                             | DA9168 I2C<br><b>Bus Interface</b><br>B<br>Slave Address<br>OxDO |  |  |
| 60006 PMC EVENT 01<br><b>OxO0</b>                         | E VBUS OV:<br>F<br>CodO                               | E_VMID_OV:<br>0x00                                   | E_VSYS_OV<br>Country                                             | E_VBAT_OV:<br>0x00                  | E_VBUS_UV:<br>0 <sup>0</sup>                                              | E_WIID_UV:<br>0x00                              | E VSYS UV<br>0.00                                                      | E_VBAT_UV:<br>0 <sup>0</sup>                |                             | B<br>Reg. Address<br>Ox00                                        |  |  |
| 60007: PMC_EVENT_02<br>Ox00                               | E TSD CRIT<br>Ħ<br>0 <sub>0</sub> 00                  | E-TSO_WARN:<br>GHOO                                  | E_WD_TIMER<br><b>QuOD</b>                                        | E.TS_HOT:<br>0x00                   | E_TS_WARM<br>QnQQ                                                         | E TS COOL<br>DxDD                               | E TS OOLD<br>CHOO                                                      | E-TS OFF:<br>0 <sup>0</sup>                 |                             | 闬<br>Send Data<br>lox00                                          |  |  |
| <b>MOODE PMC_EVENT_03</b><br><b>Ox00</b>                  | E_CHO_SLEEP<br>F<br>0 <sub>0</sub> 00                 | E. CHG. SPLMT<br>Guido                               | E_CHG_TIMER<br>Ow00                                              | E_CHG_TRICKLE:<br>0 <sub>0</sub> 00 | E_CHG_PRE<br>0 <sub>m</sub> 00                                            | E_CHG_CC:<br>0 <sub>1</sub> 00                  | E_CHG_CV<br>0 <sub>w</sub> 00                                          | E_CHG_DONE:<br>0 <sub>0</sub> 00            |                             | Read Data<br>Ox00<br>Advanced Mode                               |  |  |
| 60009 PMC_EVENT_04<br>0x00                                | Ħ<br>unused                                           | E REF OC:                                            | E_LDO2_IMON1                                                     | E_LDO2_IMON2:<br>0x00               | E LDO2 OC.<br>0<0                                                         | E_LDO1_IMON1<br>DyDD                            | E_LDO1_IMON2:<br>$0 - 00$                                              | E LDO1 OC:                                  |                             | - Poling                                                         |  |  |
| 6000A: PMC_MASK_00<br><b>OxFF</b>                         | M_VBUS_VINCPM<br>下<br>0x01                            | <b>M VBUS IINDPM</b><br>0 <sub>0</sub>               | <b>M VMD OC</b><br>Call <sup>1</sup>                             | M VBAT OC:<br>0x01                  | M_VBUS_OK:<br>0 <sub>0</sub> 01                                           | M VMID OK:<br>0x01                              | M VSYS OK<br>$0+01$                                                    | <b>M VISAT OK:</b><br>0 <sup>1</sup>        |                             | <b>Disabled</b>                                                  |  |  |
| <b>6000B: PMC MASK 01</b><br>OVER                         | M_VBUS_OV:<br>E<br>0x01                               | M_VMID_OV:<br><b>Bull</b>                            | M_VSYS_OV:<br><b>Call</b>                                        | M VBAT OV:<br>0x01                  | M_VBUS_UV:<br>0 <sub>0</sub> 0 <sub>1</sub>                               | M_VMID_UV<br>Ox01                               | M_VSYS_UV<br>$qn$ 01                                                   | M_VBAT_UV:<br>0 <sup>1</sup>                |                             | Poll All Registers <b>O</b> Poll Visible Only<br>$-1/0$          |  |  |
| 000C: PMC_MASK_02<br>OxFF                                 | <b>M_TSD_CRIT:</b><br>E<br>0 <sub>8</sub> 01          | <b>M.TSD. WARN:</b><br>0 <sub>m</sub> 0 <sub>1</sub> | M. WD. TIMER:<br>Cw21                                            | M.TS.HOT<br>0x01                    | <b>M.TS. WARM:</b><br>0 <sub>n</sub> 01                                   | M.TS.COOL:<br>0 <sub>m</sub> 0 <sub>1</sub>     | M.TS_COLD:<br>$0 + 01$                                                 | M.TS.OFF:<br>Cwot                           |                             | Read Al Registers (excl. Event)                                  |  |  |
| 60000: PMC MASK 03<br><b>OxFF</b>                         | M CHO SLEEP:<br>R<br>0 <sub>2</sub> 01                | M. CHG_SPLMT:<br>$0+01$                              | <b>M_CHG_TIMER:</b><br>0 <sub>2</sub> 1                          | M. CHG_TRICKLE:<br>0x01             | M_CHG_PRE:<br>$0+01$                                                      | M_CHG_CC:<br>0x01                               | M CHG CV:<br>$0+01$                                                    | M_CHG_DONE:<br>0 <sub>1</sub>               |                             | Read Event Registers                                             |  |  |
| MODDE: PIMC MASK 04<br>Ox 7F                              | R<br><b>unused</b>                                    | M_REF_OC:<br><b>Build</b>                            | M_LDO2_INON1:<br>dwild.                                          | M LDO2 IMON2:<br>$0-01$             | M_LD02_OC:                                                                | <b>M.LDO1_BRON1</b><br>0x01                     | M_LDO1_IMON2<br>$0 + 01$                                               | M LDD1 OC:<br>full <sup>1</sup>             |                             | $-$ File 10<br>Save.<br>Load                                     |  |  |
| 6000F: PMC_SYS_00<br>0x38                                 | H<br><b>UNIVERS</b>                                   | E_RD_CLR_DIS:<br><b>Duty</b>                         | VSYS MIN:<br>$0 + 0.3$                                           |                                     |                                                                           | <b>VINDPM:</b><br>0 <sub>n</sub> 0 <sub>0</sub> |                                                                        |                                             |                             | File Format: C Address C Name                                    |  |  |
| <b>MO010: PMC_SYS_01</b><br>0x00                          | H                                                     | unused                                               | <b>ILIMIT EN:</b><br>Ow00                                        |                                     | <b>INDPM:</b><br>OxOO                                                     |                                                 |                                                                        |                                             | - Chip ID                   |                                                                  |  |  |
| 60011: PMC_SYS_02<br>OxDA                                 | BTS_VBAT_RATE:<br>R<br>Christi                        | BTS VBAT EN:<br><b>DVDD</b>                          | BTS VBUS EN:<br><b>BTS_VBUS_RATE:</b><br><b>Gydd</b><br>Change 1 |                                     | VBAT_DEB:<br>0x02<br>VBUS_DEB:<br>0x02                                    |                                                 |                                                                        |                                             |                             |                                                                  |  |  |
| 60012: PMC_SYS_03<br>Ox34                                 |                                                       | SYS_WAIT<br>0 <sup>1</sup>                           | WD_EN:<br>WD TMR:<br>$0 + 0.3$<br>0 <sub>0</sub> 00              |                                     | <b>RST REQ:</b><br><b>RST_TMR</b><br>0 <sub>m</sub> 0 <sub>2</sub><br>000 |                                                 |                                                                        |                                             |                             |                                                                  |  |  |
| 0013: PMC_SYS_04<br>Ox38                                  | ÷                                                     | unused                                               | SEQ_BOOST:<br>DLOAD_WIND_SEL:<br>CwD1<br>$0 \times 0.3$          |                                     | DLOAD WID EN:<br>REV_VBUS_EN:<br>BOOST, EN:<br>0x00<br>0<00               |                                                 | DuOD                                                                   |                                             | Read Chip ID                |                                                                  |  |  |
|                                                           |                                                       |                                                      |                                                                  |                                     |                                                                           |                                                 |                                                                        |                                             |                             | USB Interface Info                                               |  |  |
|                                                           |                                                       |                                                      | <b>Status</b>                                                    |                                     |                                                                           |                                                 |                                                                        | Bitfield Info                               | Info                        | Interface: Dialog USB-IO<br>ULI DI Version: 1.19                 |  |  |
| Conrolle<br>Log                                           |                                                       |                                                      |                                                                  |                                     |                                                                           |                                                 |                                                                        |                                             | <b>Bitfeld: CHG_VBATREG</b> | USB Device: 0<br>SAM3U FW Version: 1.11                          |  |  |
| Mark<br>Clear                                             | Log level: Info<br>Save to file<br>Filter (regiexpr): |                                                      |                                                                  |                                     |                                                                           |                                                 |                                                                        | Register: PMC_CHG_04 (0x1a)<br>Bits: [5:0]  |                             | VCS PW Dev. Version: 69888<br>FPGA Version: 15.255               |  |  |
|                                                           |                                                       |                                                      |                                                                  |                                     |                                                                           |                                                 |                                                                        | Access: R/W<br><b>POR: 23</b>               |                             |                                                                  |  |  |
|                                                           |                                                       |                                                      |                                                                  |                                     |                                                                           |                                                 |                                                                        | Current Value: 23<br>Enumerated Value: 4.20 |                             |                                                                  |  |  |
|                                                           |                                                       |                                                      |                                                                  |                                     |                                                                           |                                                 |                                                                        | Chipmodel Blocks:                           |                             |                                                                  |  |  |
|                                                           |                                                       |                                                      |                                                                  |                                     |                                                                           |                                                 |                                                                        | PMC: CHG VBATREG                            |                             |                                                                  |  |  |
|                                                           |                                                       |                                                      |                                                                  |                                     |                                                                           |                                                 | Description:<br>Battery voltage regulation setting (V).<br>10 mV step. |                                             |                             |                                                                  |  |  |
|                                                           |                                                       |                                                      |                                                                  |                                     |                                                                           |                                                 |                                                                        |                                             |                             |                                                                  |  |  |
|                                                           |                                                       |                                                      |                                                                  |                                     |                                                                           |                                                 |                                                                        |                                             |                             |                                                                  |  |  |

**Figure 16: Table View**

## <span id="page-17-3"></span><span id="page-17-1"></span>**7.3 Control Windows**

All dockable control windows, either on the right or bottom of the main window add additional functionality or monitoring to the GUI. The windows can be undocked by clicking on and dragging the title bar of that window and can be placed anywhere on the screen.

## <span id="page-17-2"></span>**7.3.1 Communication**

The **Communication** window has indicators to show when the SAM3U I <sup>2</sup>C-USB module is plugged in and when I<sup>2</sup>C communication is possible; the currently active I<sup>2</sup>C-USB device number is also shown, see [Figure 17.](#page-17-4) Most of the time the communication link automatically connects if the I<sup>2</sup>C-USB is active and the device is powered up. On rare occasions, sequence of events may prevent recognition of the active communication link, pressing the **Reconnect to device** button recovers the link.

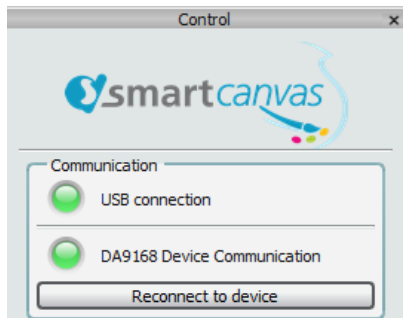

**Figure 17: Communication Control**

<span id="page-17-4"></span>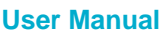

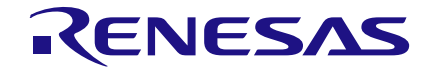

#### **DA9168 Performance Board**

## <span id="page-18-0"></span>**7.3.2 Enable/Disable Polling**

The **Enable/Disable Polling** button enables or disables polling of the device registers and the refreshing of the registers controls on the GUI interface, see [Figure 18.](#page-18-4)

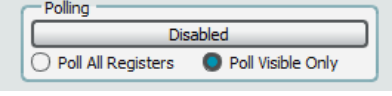

**Figure 18: Polling**

<span id="page-18-4"></span>The **Enable/Disable Polling** button also allows the polling rate to be changed. There is an option to poll all or just the visible registers; however, selecting **Poll Visible Only** may have adverse effects on the functionality of the automation controls and is therefore not recommended.

## <span id="page-18-1"></span>**7.3.3 I/O**

The I/O update actions are as follows:

- **Read All Register (excl. Event)** even if the hardware device is not being actively polled then all the registers can be polled once by pressing this button.
- **Read Event Registers** all event registers can be polled once by pressing this button.

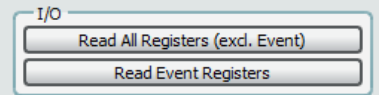

**Figure 19: I/O**

#### <span id="page-18-5"></span><span id="page-18-2"></span>**7.3.4 Raw I/O**

The **Raw I/O** control sends the entered device address, register address and data on the I<sup>2</sup>C communications interface, see [Figure 20.](#page-18-6) If the information sent is not valid then the I<sup>2</sup>C message returns NACK and an error message is displayed in the **Status** window. Data from an individual address can also be READ from this window.

| Raw I/O              |            |  |  |  |  |  |  |  |
|----------------------|------------|--|--|--|--|--|--|--|
| <b>Bus Interface</b> | DA9168 I2C |  |  |  |  |  |  |  |
| Slave Address        | 0xD0       |  |  |  |  |  |  |  |
| Reg. Address         | 0x00       |  |  |  |  |  |  |  |
| Send Data            | 0x00       |  |  |  |  |  |  |  |
| <b>Read Data</b>     | 0x00       |  |  |  |  |  |  |  |
| <b>Advanced Mode</b> |            |  |  |  |  |  |  |  |

**Figure 20: Raw I/O**

<span id="page-18-6"></span>The optional **Advanced Mode** allows control of the I <sup>2</sup>C frequency.

#### <span id="page-18-3"></span>**7.3.5 File I/O**

The **File I/O** control **Load** button allows formatted text files to be loaded into the device registers, which is then be reflected on the **Registers** display of the GUI interface, see [Figure 21.](#page-18-7)

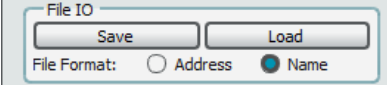

**Figure 21: File I/O**

<span id="page-18-7"></span>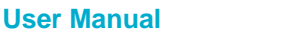

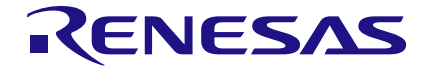

## **DA9168 Performance Board**

The **Save** button saves the register values displayed on the GUI interface. If saving with the extension .txt or .csv, one of the **File Format** radio buttons can be selected to save by either register name or register address.

A predefined automated sequence is present in this window. This single-shot button allows a separate script to be loaded as required.

#### <span id="page-19-0"></span>**7.3.6 Info**

The **Info** window displays a description of an interface control including: name, parent register and the bits to which this control corresponds, current value, whether it is read only or R/W, and finally a description of each possible setting, see [Figure 22.](#page-19-4)

For long descriptions the window may either be undocked and made larger; or docked at the lefthand side of the main window.

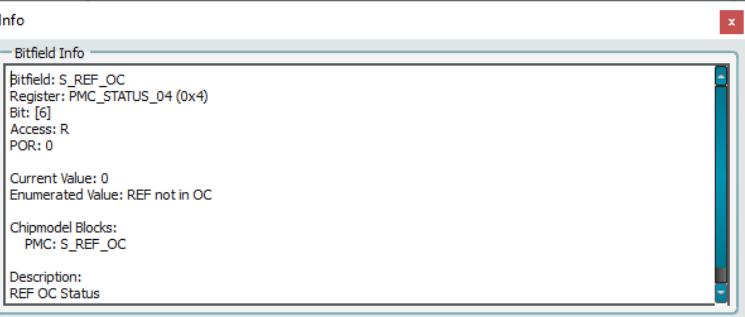

**Figure 22: Info**

## <span id="page-19-4"></span><span id="page-19-1"></span>**7.4 Menu Items**

There are several menu items found on the top line of the interface, which allows the selection of enhanced functionality. These are not required in most cases of interface use.

## <span id="page-19-2"></span>**7.4.1 File -> Open Python Script**

The **Open Python script** option in the **File** menu opens a Python® script selected in the pop-up window.

## <span id="page-19-3"></span>**7.4.2 File -> Run Python Script**

The **Run Python script** option in the **File** menu runs the Python script selected in the pop-up window.

**User Manual Revision 3 03-Aug-2022**

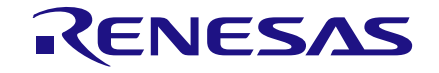

## <span id="page-20-0"></span>**7.4.3 Tools -> Model IO**

The **Model IO** option in the **Tools** menu allows access to all registers at a glance, see [Figure 23.](#page-20-2)

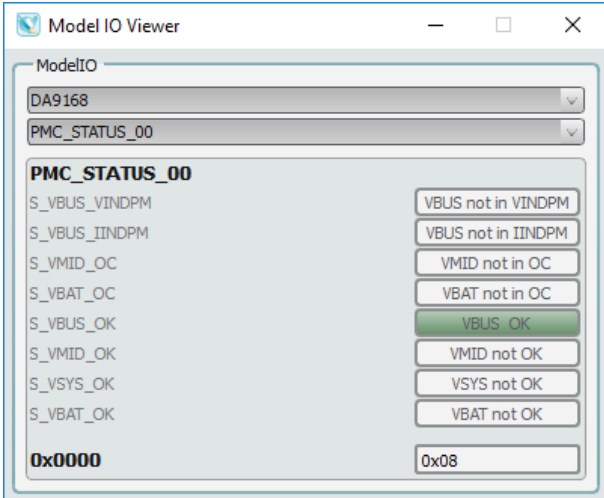

**Figure 23: Model IO**

## <span id="page-20-2"></span><span id="page-20-1"></span>**7.4.4 Tools -> Scan I2C**

<span id="page-20-3"></span>The **Scan I2C** option in the **Tools** menu allows the scan of all slave devices on the I<sup>2</sup>C bus, see [Figure 24.](#page-20-3)

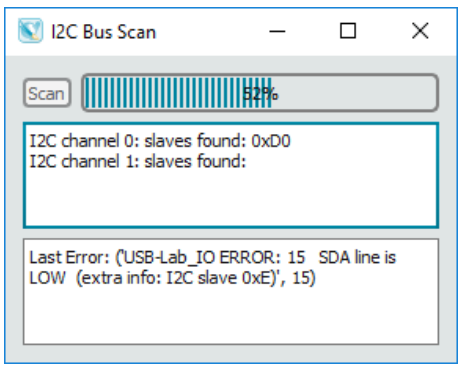

**Figure 24: Scan I2C**

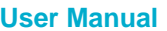

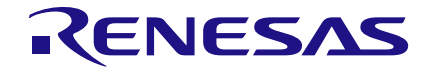

## <span id="page-21-0"></span>**7.4.5 Tools -> Custom Tabs**

The **Custom Tabs** option in the **Tools** menu allows customized tabs to be created by dragging register widgets to the **Custom Tabs** control window, see [Figure 25.](#page-21-3)

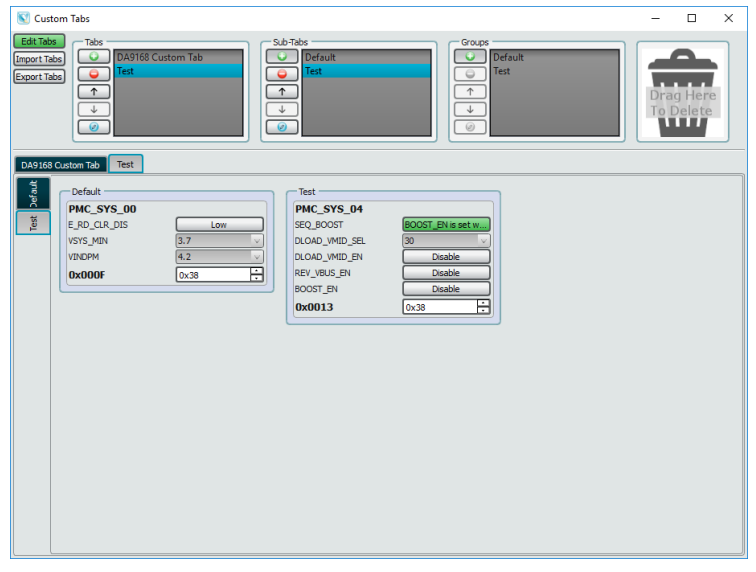

**Figure 25: Custom Tabs**

## <span id="page-21-3"></span><span id="page-21-1"></span>**7.4.6 Search -> Find Register**

The **Find Register** option in the **Search** menu searches by name, or number, or by a particular text term contained within the GUI, see [Figure 26.](#page-21-4) An entry made in the **Search Name** box searches register names and display the instances found in the right-hand side list box. If the **All Text** radio button is selected all entries containing the written text are identified and listed.

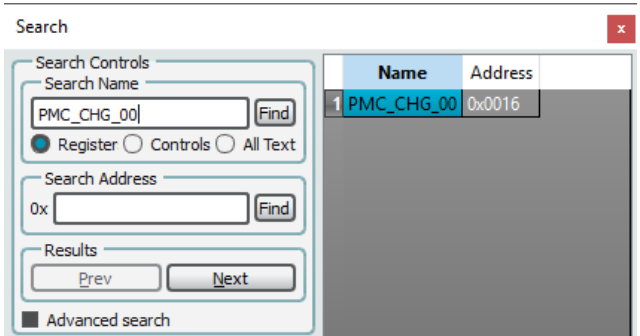

**Figure 26: Find Register**

<span id="page-21-4"></span>If the **Advanced Search** checkbox has been selected, selecting **Reg expr** allows a search based upon Python regular expression functions.

#### <span id="page-21-2"></span>**7.4.7 View**

The **View** menu reopens the docking windows if they have been previously closed.

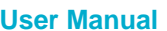

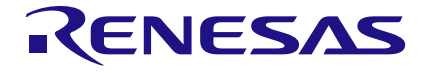

# <span id="page-22-0"></span>**8 Register Text File**

The DA9168 SmartCanvas software can save and load a text file containing command codes representing the register addresses and data. This file is principally used to save and load setup data but may also be used to perform a small degree of automation.

The use of the **Save** button in the **File I/O** control transfers register contents to the user's software. This is a register dump of the entire device. If the **Name** radial button is selected instead of **Address**, then register names rather than register addresses are saved in the text file.

#### <span id="page-22-1"></span>**8.1 I <sup>2</sup>C Register Text File Format**

The following formats are used for both read and write in the text file:

- WRITE: writes to the device: WRITE [device name] [register address] [register data value].
- READ: reads from the device: READ [device name] [register address]. The result of the read is passed to a **File Readback Values** pop-up window.
- DELAY: implements a time delay specified in milliseconds: DELAY [time in milliseconds] no time suffix required.
- USBIO: controls the SAM3U USB device IOs: USBIO [USB IO pin index] [output value] USB device output value  $= 0$  or 1.
- ACTION: pauses the file being loaded until the pop-up message dialogue has been acknowledged: ACTION [text message].

Numbers are always expressed in Hex, separated by tabs. The use of 0x in front of the hex value is mandatory. Inline comments (lines beginning with //) are permitted in the file. The data is processed in the order written and written directly to the specified device.

#### **For example:**

WRITE DA9168\_I2C 0x0016 0x0E WRITE DA9168 I2C PMC CHG 00 0x0E READ DA9168\_I2C 0x0016 READ DA9168 I2C PMC CHG 00 DELAY 1000  $\frac{7}{4}$  delay is 1000 ms or 1 s USBIO 0 1 // "0" refers to the index number for the USB IO pin on the "USB Ports" tab. ACTION Please press the OK button to continue.

| DA9168 File IO 15-06-2020 15-54-12 - Notepad                                    |                |              |      | □ | $\times$ |  |  |  |  |  |
|---------------------------------------------------------------------------------|----------------|--------------|------|---|----------|--|--|--|--|--|
| File Edit Format View Help                                                      |                |              |      |   |          |  |  |  |  |  |
| CONFIG DA9168 I2C slave=0xD0 bus=I2C addrBytes=1 dataBytes=1 freq=400000 chan=0 |                |              |      |   |          |  |  |  |  |  |
| READ DA9168 I2C PMC STATUS 00 0x00<br><b>DELAY 1000</b>                         |                |              |      |   |          |  |  |  |  |  |
| WRITE DA9168 I2C PMC STATUS 01 0x00                                             |                |              |      |   |          |  |  |  |  |  |
| WRITE DA9168 I2C PMC STATUS 02 0x00                                             |                |              |      |   |          |  |  |  |  |  |
| WRITE DA9168 I2C PMC STATUS 03 0x00                                             |                |              |      |   |          |  |  |  |  |  |
| WRITE DA9168 I2C PMC STATUS 04 0x00                                             |                |              |      |   |          |  |  |  |  |  |
| WRITE DA9168 I2C PMC EVENT 00 0x00                                              |                |              |      |   |          |  |  |  |  |  |
| WRITE DA9168 I2C PMC EVENT 01 0x00                                              |                |              |      |   |          |  |  |  |  |  |
| <b>ACTION</b>                                                                   |                |              |      |   |          |  |  |  |  |  |
| WRITE DA9168 I2C PMC EVENT 02 0x00                                              |                |              |      |   |          |  |  |  |  |  |
| WRITE DA9168 I2C PMC EVENT 03 0x00                                              |                |              |      |   |          |  |  |  |  |  |
| WRITE DA9168 I2C PMC EVENT 04 0x00                                              |                |              |      |   |          |  |  |  |  |  |
| WRITE DA9168 I2C PMC MASK 00 0xFF                                               |                |              |      |   |          |  |  |  |  |  |
| WRITE DA9168 I2C PMC MASK 01 0xFF                                               |                |              |      |   |          |  |  |  |  |  |
| WRITE DA9168 I2C PMC MASK 02 0xFF<br>WRITE DA9168 I2C PMC MASK 03 0xFF          |                |              |      |   |          |  |  |  |  |  |
| WRITE DA9168 I2C PMC MASK 04 0x7F                                               |                |              |      |   |          |  |  |  |  |  |
| WRITE DA9168 I2C PMC SYS 00 0x38                                                |                |              |      |   |          |  |  |  |  |  |
| WRITE DA9168 I2C PMC SYS 01 0x00                                                |                |              |      |   |          |  |  |  |  |  |
| WRITE DA9168 I2C PMC SYS 02 0x0A                                                |                |              |      |   |          |  |  |  |  |  |
| WRITE DA9168 I2C PMC SYS 03 0x34                                                |                |              |      |   |          |  |  |  |  |  |
| WRITE DA9168 I2C PMC SYS 04 0x38                                                |                |              |      |   |          |  |  |  |  |  |
| WRITE DA9168 I2C PMC SYS 05 0x9A                                                |                |              |      |   |          |  |  |  |  |  |
| WRITE DA9168 I2C PMC SYS 06 0x06                                                |                |              |      |   |          |  |  |  |  |  |
| WRITE DA9168 I2C PMC CHG 00 0x0E                                                |                |              |      |   |          |  |  |  |  |  |
| WRITE DA9168 I2C PMC CHG 01 0x00                                                |                |              |      |   |          |  |  |  |  |  |
| WRITE DA9168 I2C PMC CHG 02 0x0F<br>WRITE DA9168 I2C PMC CHG 03 0x19            |                |              |      |   |          |  |  |  |  |  |
| WRITE DA9168 I2C PMC CHG 04 0x17                                                |                |              |      |   |          |  |  |  |  |  |
| WRITE DA9168 I2C PMC CHG 05 0x00                                                |                |              |      |   |          |  |  |  |  |  |
| WRITE DA9168 I2C PMC CHG 06 0x0C                                                |                |              |      |   |          |  |  |  |  |  |
| WRITE DA9168 I2C PMC LDO 00 0x44                                                |                |              |      |   |          |  |  |  |  |  |
|                                                                                 |                |              |      |   |          |  |  |  |  |  |
|                                                                                 | Windows (CRLF) | Ln 9, Col 35 | 100% |   |          |  |  |  |  |  |

**Figure 27: Register Dump (.txt File) Example**

<span id="page-22-2"></span>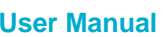

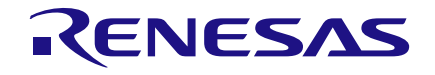

# <span id="page-23-0"></span>**Revision History**

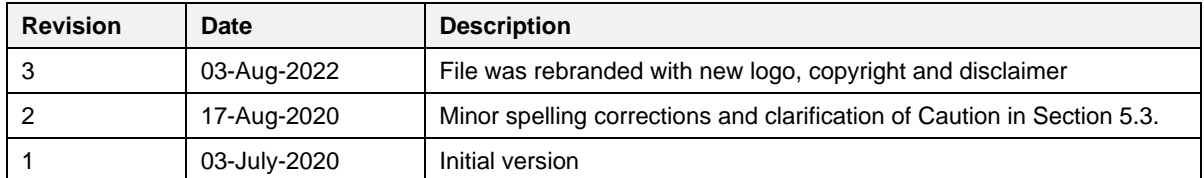

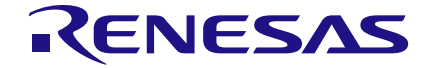

## **DA9168 Performance Board**

#### **Status Definitions**

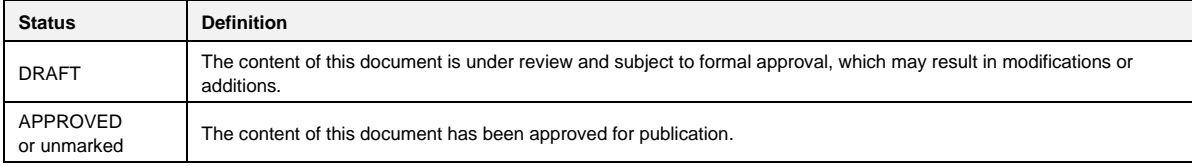

#### **RoHS Compliance**

Dialog Semiconductor's suppliers certify that its products are in compliance with the requirements of Directive 2011/65/EU of the European Parliament on the restriction of the use of certain hazardous substances in electrical and electronic equipment. RoHS certificates from our suppliers are available on request.

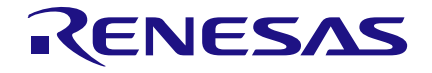

#### **Important Notice and Disclaimer**

RENESAS ELECTRONICS CORPORATION AND ITS SUBSIDIARIES ("RENESAS") PROVIDES TECHNICAL SPECIFICATIONS AND RELIABILITY DATA (INCLUDING DATASHEETS), DESIGN RESOURCES (INCLUDING REFERENCE DESIGNS), APPLICATION OR OTHER DESIGN ADVICE, WEB TOOLS, SAFETY INFORMATION, AND OTHER RESOURCES "AS IS" AND WITH ALL FAULTS, AND DISCLAIMS ALL WARRANTIES, EXPRESS OR IMPLIED, INCLUDING, WITHOUT LIMITATION, ANY IMPLIED WARRANTIES OF MERCHANTABILITY, FITNESS FOR A PARTICULAR PURPOSE, OR NON-INFRINGEMENT OF THIRD PARTY INTELLECTUAL PROPERTY RIGHTS.

These resources are intended for developers skilled in the art designing with Renesas products. You are solely responsible for (1) selecting the appropriate products for your application, (2) designing, validating, and testing your application, and (3) ensuring your application meets applicable standards, and any other safety, security, or other requirements. These resources are subject to change without notice. Renesas grants you permission to use these resources only for development of an application that uses Renesas products. Other reproduction or use of these resources is strictly prohibited. No license is granted to any other Renesas intellectual property or to any third party intellectual property. Renesas disclaims responsibility for, and you will fully indemnify Renesas and its representatives against, any claims, damages, costs, losses, or liabilities arising out of your use of these resources. Renesas' products are provided only subject to Renesas' Terms and Conditions of Sale or other applicable terms agreed to in writing. No use of any Renesas resources expands or otherwise alters any applicable warranties or warranty disclaimers for these products.

© 2022 Renesas Electronics Corporation. All rights reserved.

(Rev.1.0 Mar 2020)

# **Corporate Headquarters**

TOYOSU FORESIA, 3-2-24 Toyosu

Koto-ku, Tokyo 135-0061, Japan

[www.renesas.com](https://www.renesas.com/)

#### **Contact Information**

For further information on a product, technology, the most up-to-date version of a document, or your nearest sales office, please visit:

<https://www.renesas.com/contact/>

#### **Trademarks**

Renesas and the Renesas logo are trademarks of Renesas Electronics Corporation. All trademarks and registered trademarks are the property of their respective owners.

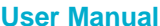

#### **IMPORTANT NOTICE AND DISCLAIMER**

RENESAS ELECTRONICS CORPORATION AND ITS SUBSIDIARIES ("RENESAS") PROVIDES TECHNICAL SPECIFICATIONS AND RELIABILITY DATA (INCLUDING DATASHEETS), DESIGN RESOURCES (INCLUDING REFERENCE DESIGNS), APPLICATION OR OTHER DESIGN ADVICE, WEB TOOLS, SAFETY INFORMATION, AND OTHER RESOURCES "AS IS" AND WITH ALL FAULTS, AND DISCLAIMS ALL WARRANTIES, EXPRESS OR IMPLIED, INCLUDING, WITHOUT LIMITATION, ANY IMPLIED WARRANTIES OF MERCHANTABILITY, FITNESS FOR A PARTICULAR PURPOSE, OR NON-INFRINGEMENT OF THIRD-PARTY INTELLECTUAL PROPERTY RIGHTS.

These resources are intended for developers who are designing with Renesas products. You are solely responsible for (1) selecting the appropriate products for your application, (2) designing, validating, and testing your application, and (3) ensuring your application meets applicable standards, and any other safety, security, or other requirements. These resources are subject to change without notice. Renesas grants you permission to use these resources only to develop an application that uses Renesas products. Other reproduction or use of these resources is strictly prohibited. No license is granted to any other Renesas intellectual property or to any third-party intellectual property. Renesas disclaims responsibility for, and you will fully indemnify Renesas and its representatives against, any claims, damages, costs, losses, or liabilities arising from your use of these resources. Renesas' products are provided only subject to Renesas' Terms and Conditions of Sale or other applicable terms agreed to in writing. No use of any Renesas resources expands or otherwise alters any applicable warranties or warranty disclaimers for these products.

(Disclaimer Rev.1.01 Jan 2024)

#### **Corporate Headquarters**

TOYOSU FORESIA, 3-2-24 Toyosu, Koto-ku, Tokyo 135-0061, Japan www[.r](https://www.renesas.com)enesas.com

#### **Trademarks**

Renesas and the Renesas logo are trademarks of Renesas Electronics Corporation. All trademarks and registered trademarks are the property of their respective owners.

#### **Contact Information**

For further information on a product, technology, the most up-to-date version of a document, or your nearest sales office, please visit www.renesas.com[/](https://www.renesas.com/contact-us)contact-us/.